#### **Caixa de Ferramentas >>>**

# Facebook

### **Parte 1**

Se você empreende no Brasil e quer ter **sucesso** no seu negócio, sua empresa precisa estar no **Facebook!**  Com mais de 116 milhões de usuários, o Facebook possui diversos recursos para você ampliar, ao máximo, o relacionamento da sua marca com o público. Mas para contar com essa ferramenta poderosa, você precisa entender como usá-la.

Facebook

 Clique em **COMEÇAR** e acesse o passo a passo.

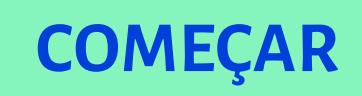

# Facebook para negócios

No caso das empresas, o ideal é ter um perfil no chamado Facebook Business. Ele tem recursos que ajudam a divulgar sua marca como produtos, serviços, preços, promoções e tudo que envolve seu negócio.

### **Facebook >>> 3** de 20

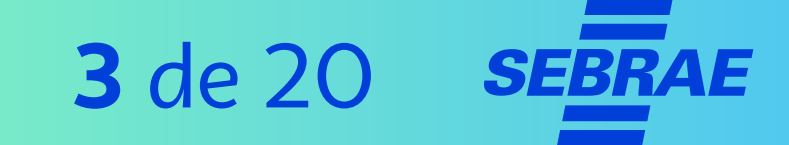

# **O que você precisa para ter uma página empresarial no Facebook?**

Você vai precisar de:

- > Um email válido
- > Um perfil pessoal ativo no Facebook

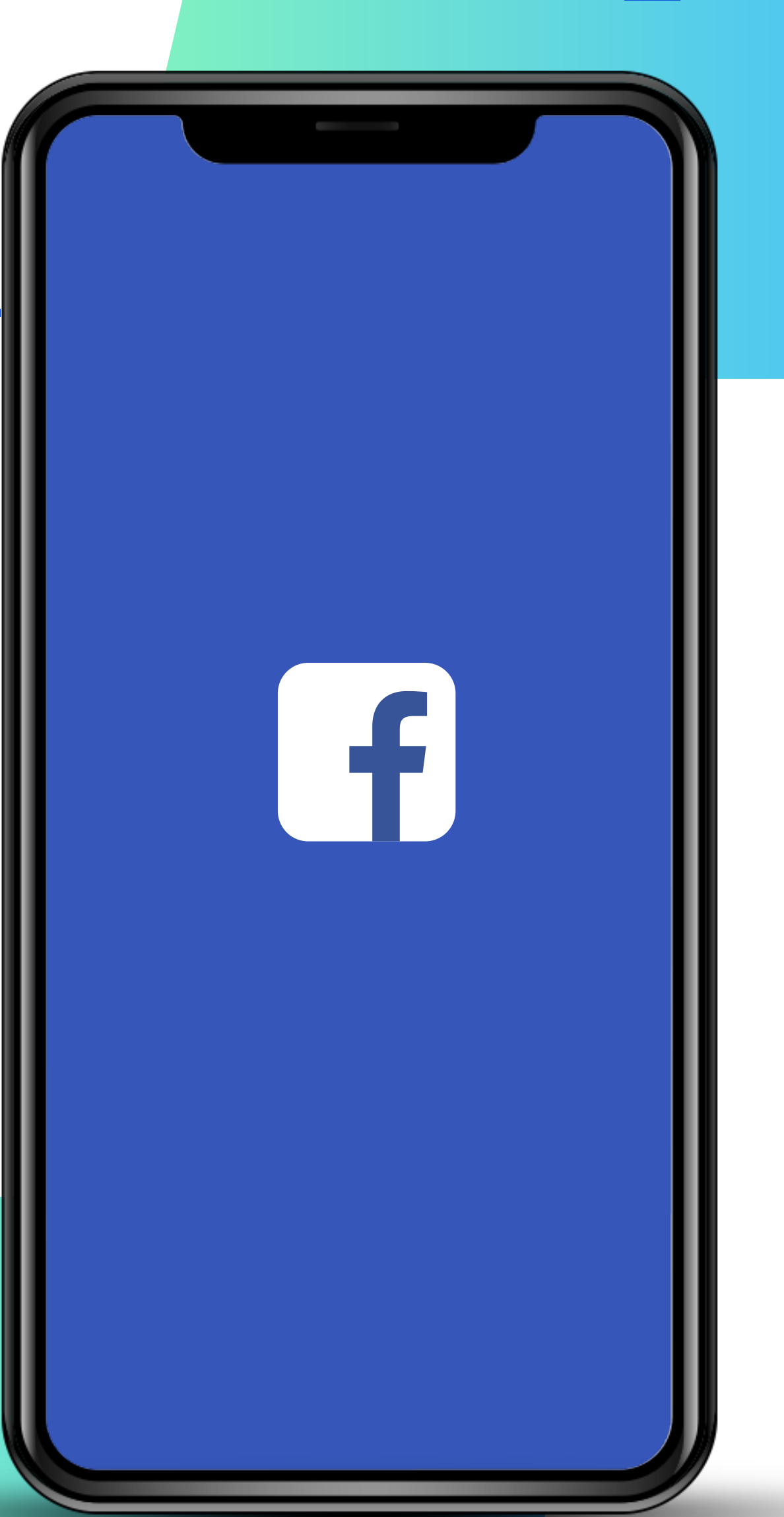

#### **Facebook >>> 4** de 20

# **Qual a diferença entre um perfil e uma página?**

#### **A página:**

- > Apresenta o conteúdo de maneira profissional e comprometida.
- > Possui ferramentas para dar visibilidade ao seu negócio.

#### **Perfil de usuário:**

- > Não foi feito para uso comercial, mas para a conexão entre pessoas.
- > Nele você pode compartilhar informações sobre si mesmo.

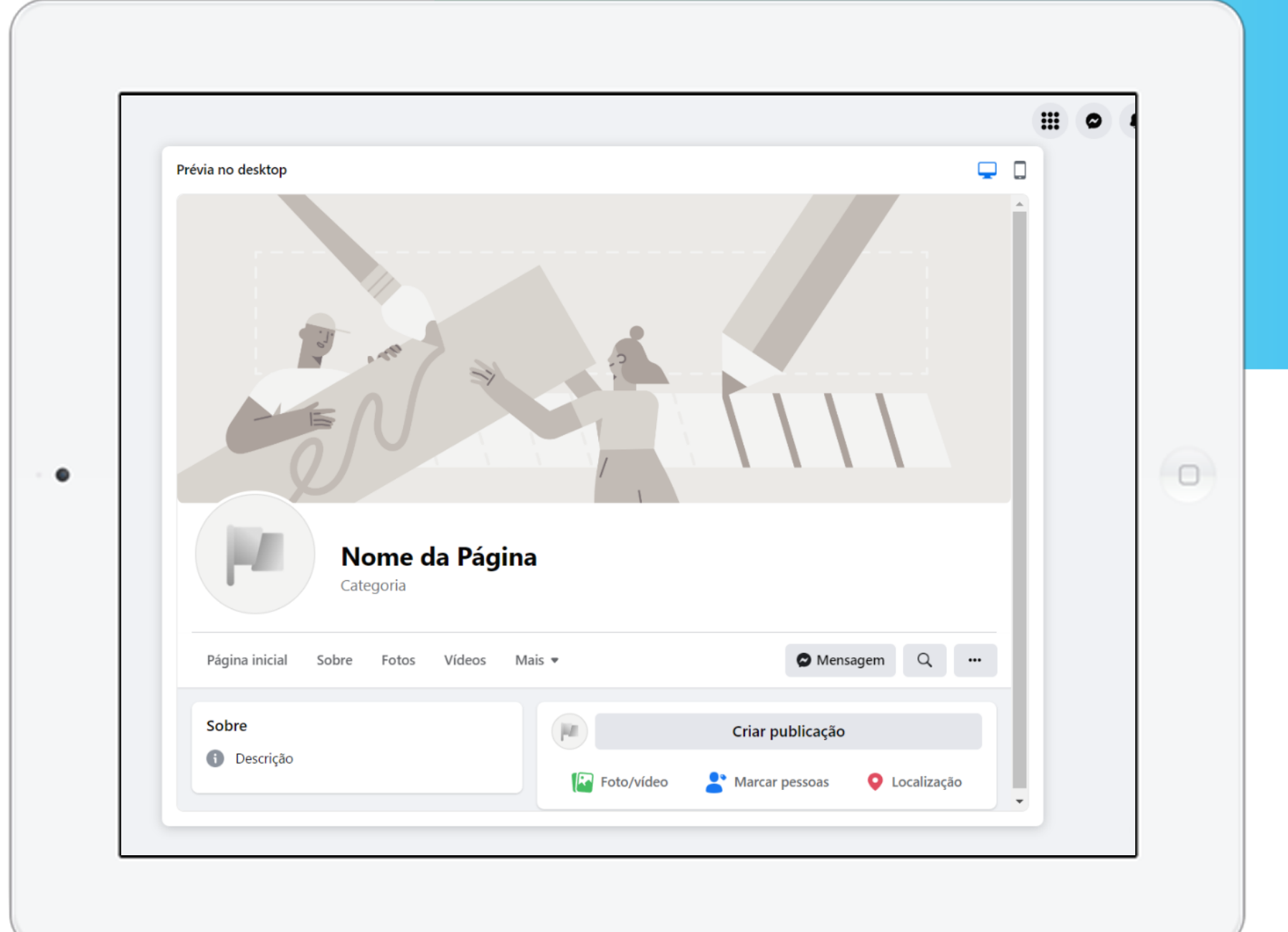

# Importante!

Lembre-se de que, para criar uma página é preciso ter uma conta no Facebook. Se você não tiver, precisará criar.

### **Facebook >>> 6** de 20

#### **Vamos começar?**

#### **1º Passo: Crie sua conta**

- > Em seu computador, acesse seu **perfil** no Facebook, inserindo login e senha no site: facebook.com;
- > No seu perfil, clique em **"+"**;
- > Em seguida clique em **"página"**;
- > Preencha o nome, a categoria e a descrição da sua empresa;
- > Preencha todas as informações adicionais.

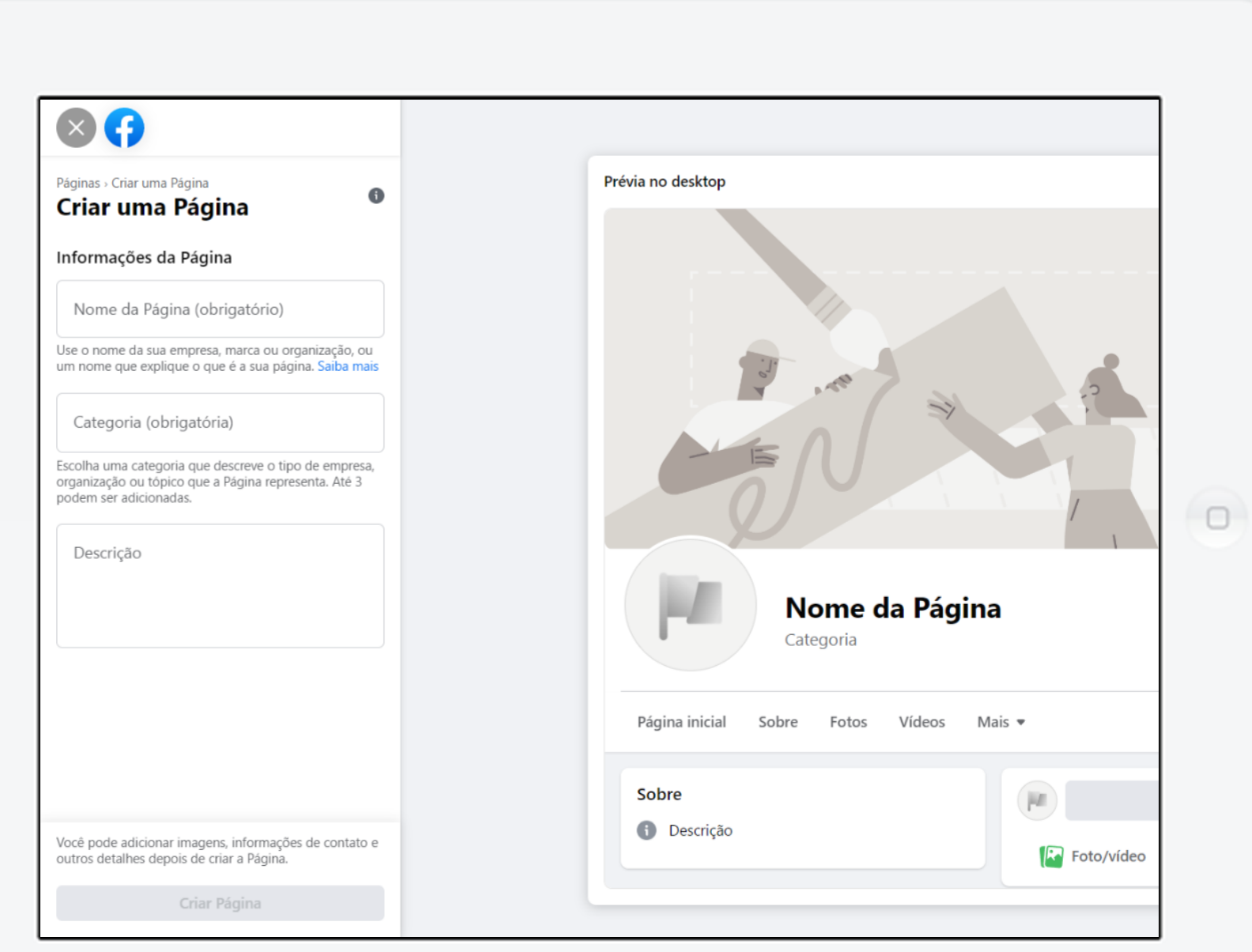

# **Facebook >>> 7** de 20

#### **Vamos começar?**

#### **1º Passo: Crie sua conta**

No campo da imagem, adicione a foto do logotipo da sua empresa.

- > Coloque a logo e uma foto de capa para dar autoridade e reconhecimento ao público.
- > O Facebook avisará se o seu perfil estiver incompleto.

### O **Logotipo** é a representação visual da sua empresa, geralmente utilizada nas placas das lojas físicas.

**PRÓXIMO**

 $\otimes$   $\bm{\Theta}$ Prévia no desktop Páginas > Criar uma Página  $\bullet$ Criar uma Página Informações da Página Nome da Página (obrigatório) Jse o nome da sua empresa, marca ou organização, ou ome que explique o que é a sua página. Saiba r Categoria (obrigatória) Escolha uma categoria que descreve o tipo de empresa organização ou tópico que a Página representa. Até 3 podem ser adicionadas.  $\Box$ ٠ Descrição Nome da Página Categoria Página inicial Sobre Fotos Vídeos Mais Sobre **B** Descrição Você pode adicionar imagens, informações de contato e **Poto/vídeo** outros detalhes depois de criar a Página.

# **Facebook >>> 8** de 20

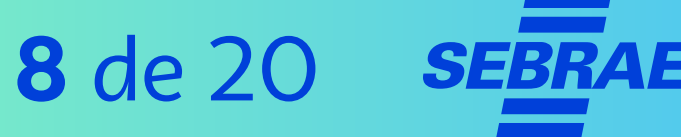

# **2º Passo: Utilize o Facebook no seu celular**

Usar o aplicativo no celular é uma forma prática de gerenciar o perfil.

Nele você pode:

- > Adicionar ou editar publicações de qualquer lugar.
- > Receber notificações quando alguém interagir com a sua página.

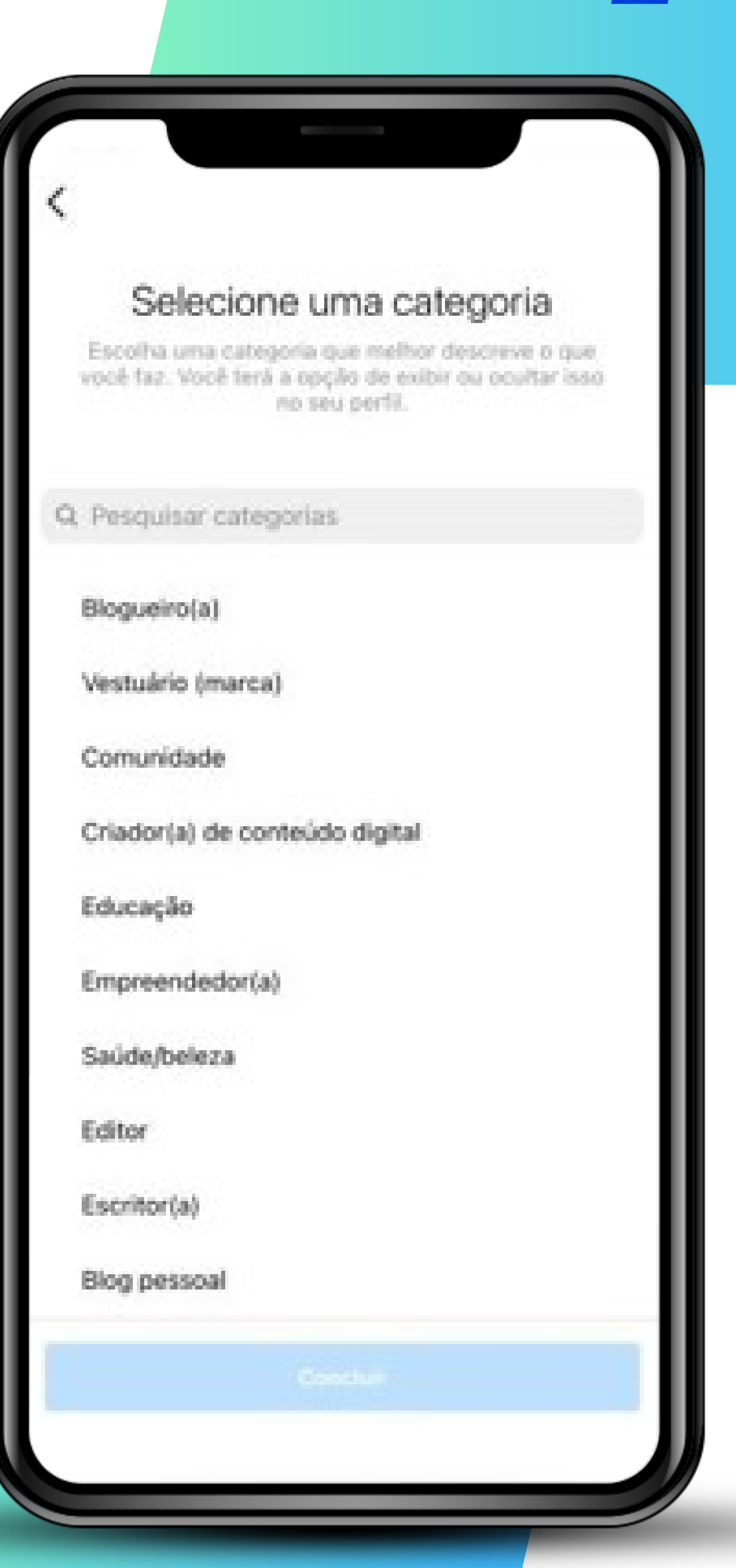

# Ferramentas do Facebook para seu negócio

O Facebook disponibiliza diversas ferramentas para a sua empresa se destacar na rede.

Nele, além de divulgar a sua marca, você pode acessar dados que te ajudam a melhorar suas **vendas** e seu **engajamento.**

Agora você irá aprender como aproveitar esses recursos.

#### **Facebook >>> 11** de 20

## **1. Fique atento às notificações**

Esteja atento às **interações** da página! Isso é essencial para criar um **relacionamento** positivo com seus clientes e ainda criar uma boa **reputação** na rede.

Além disso, mantenha as notificações ativas para interagir mais rápido com o público, ou seja, para responder comentários e mensagens o mais rápido possível.

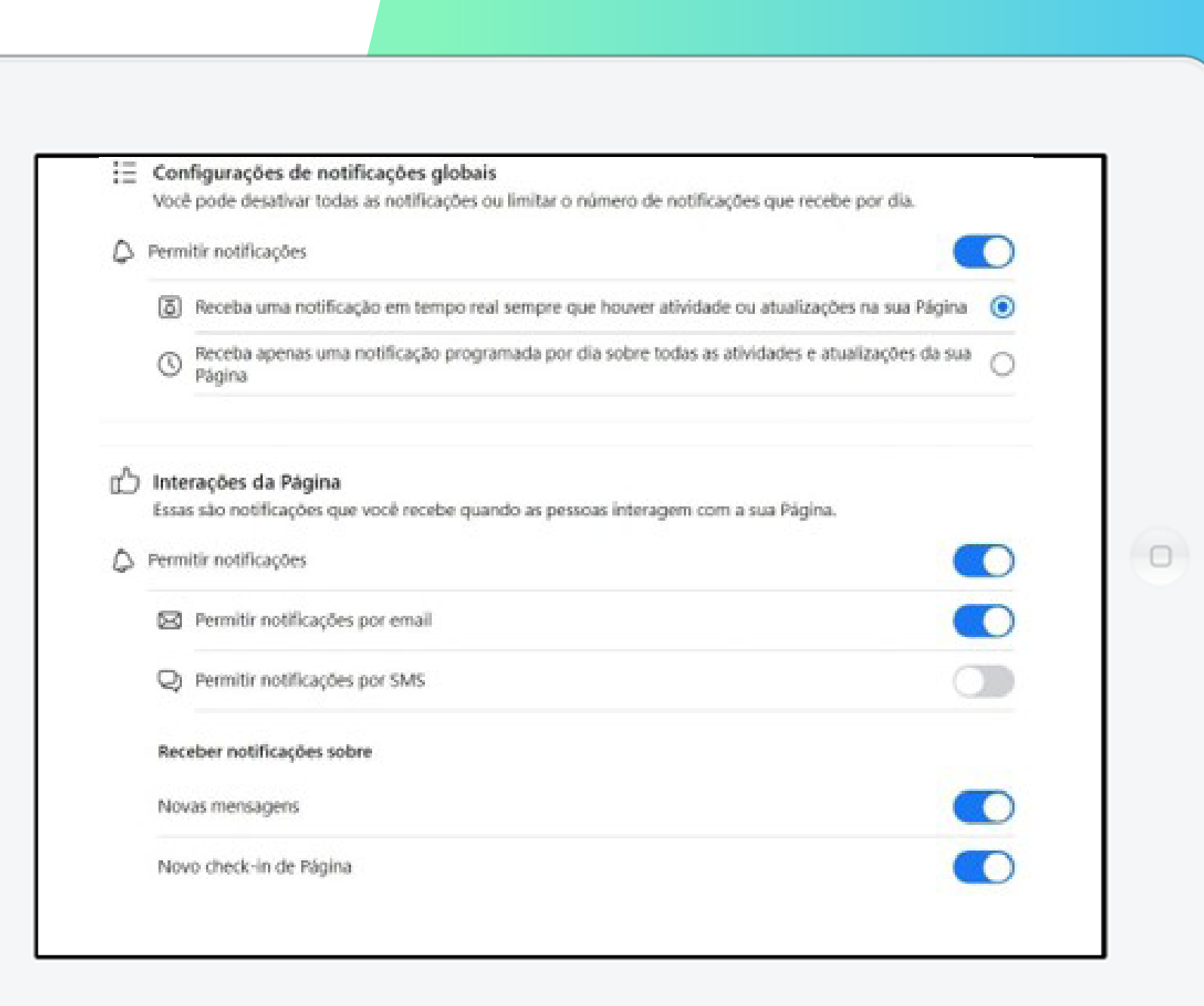

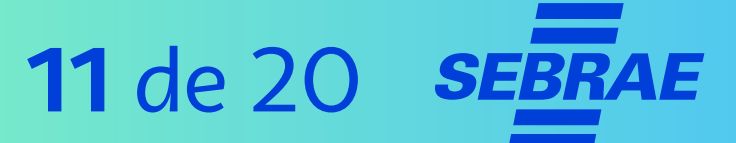

## **2. Tenha cuidado para não "queimar" a sua marca**

Seja cauteloso com as postagens. Certifique-se que a pessoa responsável pelas publicações:

- > Não dê opiniões pessoais nas postagens.
- > Não faça piadas de mau gosto, machistas, racistas ou de qualquer natureza que ofenda ao próximo e evite temas políticos.
- > Preze sempre pelo bom português: ponto final, vírgula, letra maiúsculas e acentos. O cliente merece uma boa grafia.

## **2. Tenha cuidado para não "queimar" a sua marca**

- > Evite imagens de má qualidade.
- > Não replique fake news. Checar informações e fontes antes de compartilhar conteúdos é essencial.

#### **Dica!**

Se precisar posicionar a sua marca **politicamente,** faça isso com muito cuidado e sempre respeitando opiniões alheias.

## **Facebook >>> 14** de 20

# **3. Configure bem a sua página inicial**

Depois de criar sua página, existem vários recursos para você explorar.

- > Em **"vender produtos"** você pode configurar uma "vitrine on-line" e como os seus clientes podem finalizar as compras.
- > Em **"Adicionar horários marcados"** você poderá configurar os **serviços** oferecidos pela sua empresa, assim como, as **datas** e **horários** que os clientes podem entrar em contato.

**PRÓXIMO**

#### Configurar sua Página para o sucesso Conclua a configuração da sua Página para que as pessoas no Facebook saibam que ela é uma empresa confiável. 2 de 13 etapas concluídas 3 ETAPAS RESTANTES Estabeleça a identidade da sua Página **6 ETAPAS RESTANTES** Fornecer informações e preferências 2 ETAPAS RESTANTES Apresentar sua Página Ferramentas do Facebook para **Empresas gratuitas** Vender seus produtos Mostre seus produtos para milhões de clientes em potencial no... Adicionar horários marcados Exiba seus serviços e disponibilidade para que as pessoas possam marca... Organize eventos online pagos Criar eventos online que as pessoas possam pagar para acessar. Apresente seu menu Torne mais fácil para as pessoas navegarem no seu menu e fazerem...

#### **Facebook >>> 15** de 20

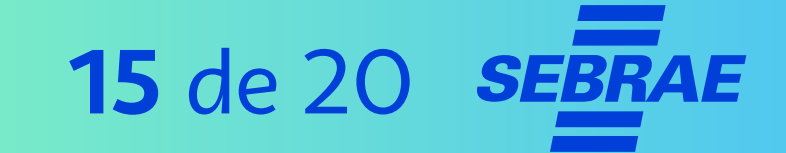

# **3. Configure bem a sua página inicial**

Em **"Organize eventos online pagos"**, você pode programar um evento da sua empresa. Ali é possível:

- > Convidar pessoas
- > Vender ingressos on-line
- > Configurar a forma de pagamento

O recurso **"Apresente seu Menu"**  funciona como um cardápio ou catálogo. Nele você pode:

- > Adicionar o cardápio de produtos e seviços
- > Incluir fotos, informações e preços

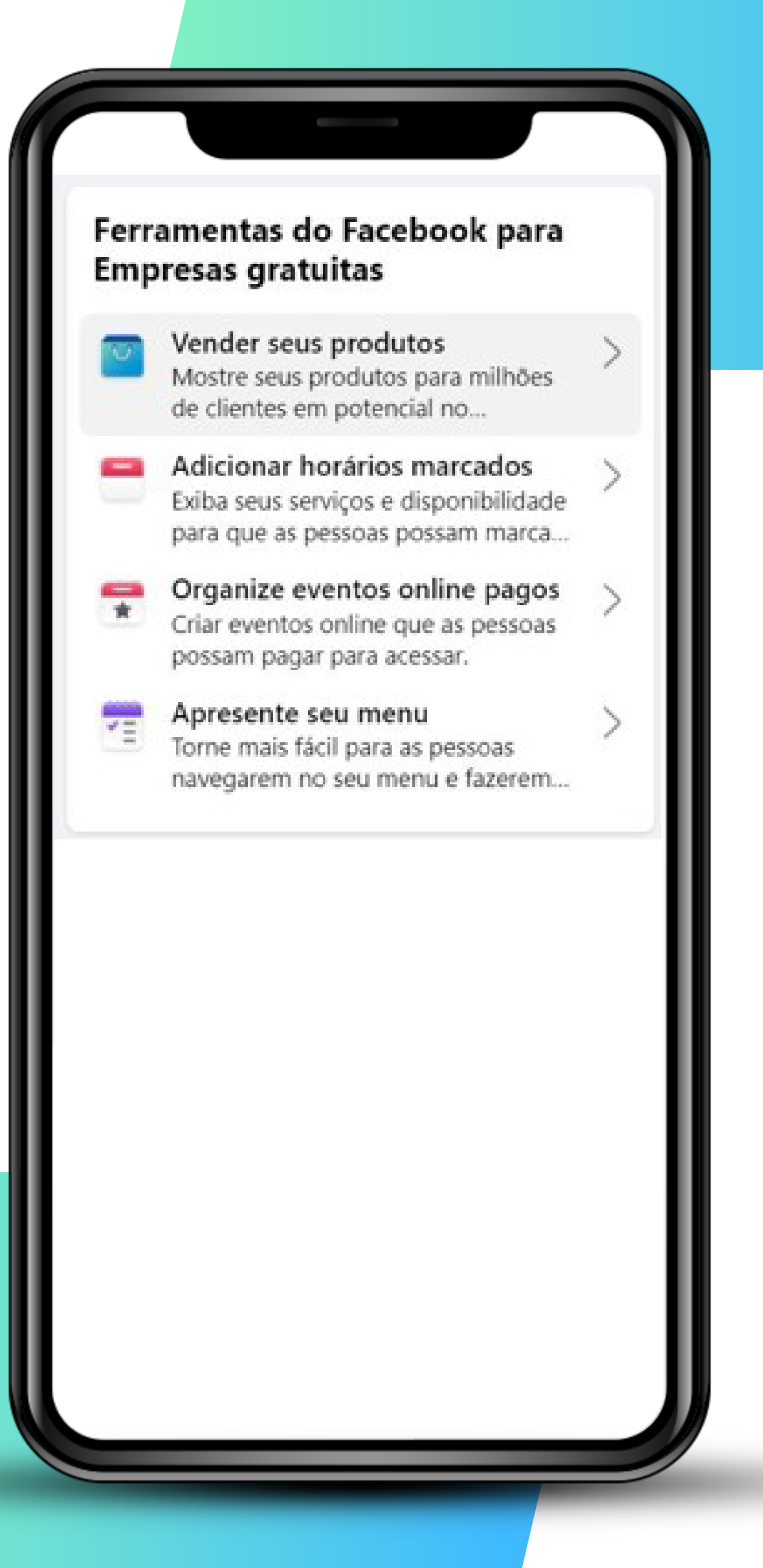

#### **Facebook >>> 16** de 20

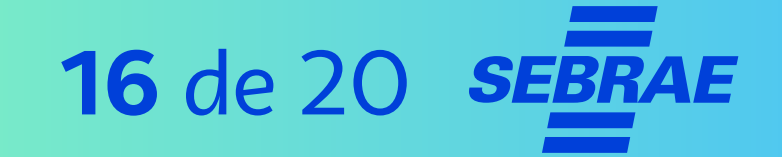

# **4. Fique atento às informações da sua página**

O ícone **"Informações"** mostra, de forma resumida, os principais dados que você precisa saber sobre a página.

- > É possível saber quantas pessoas são alcançadas pelas suas postagens.
- > Saiba também como anda o engajamento das suas publicações por meio do número curtidas na página.

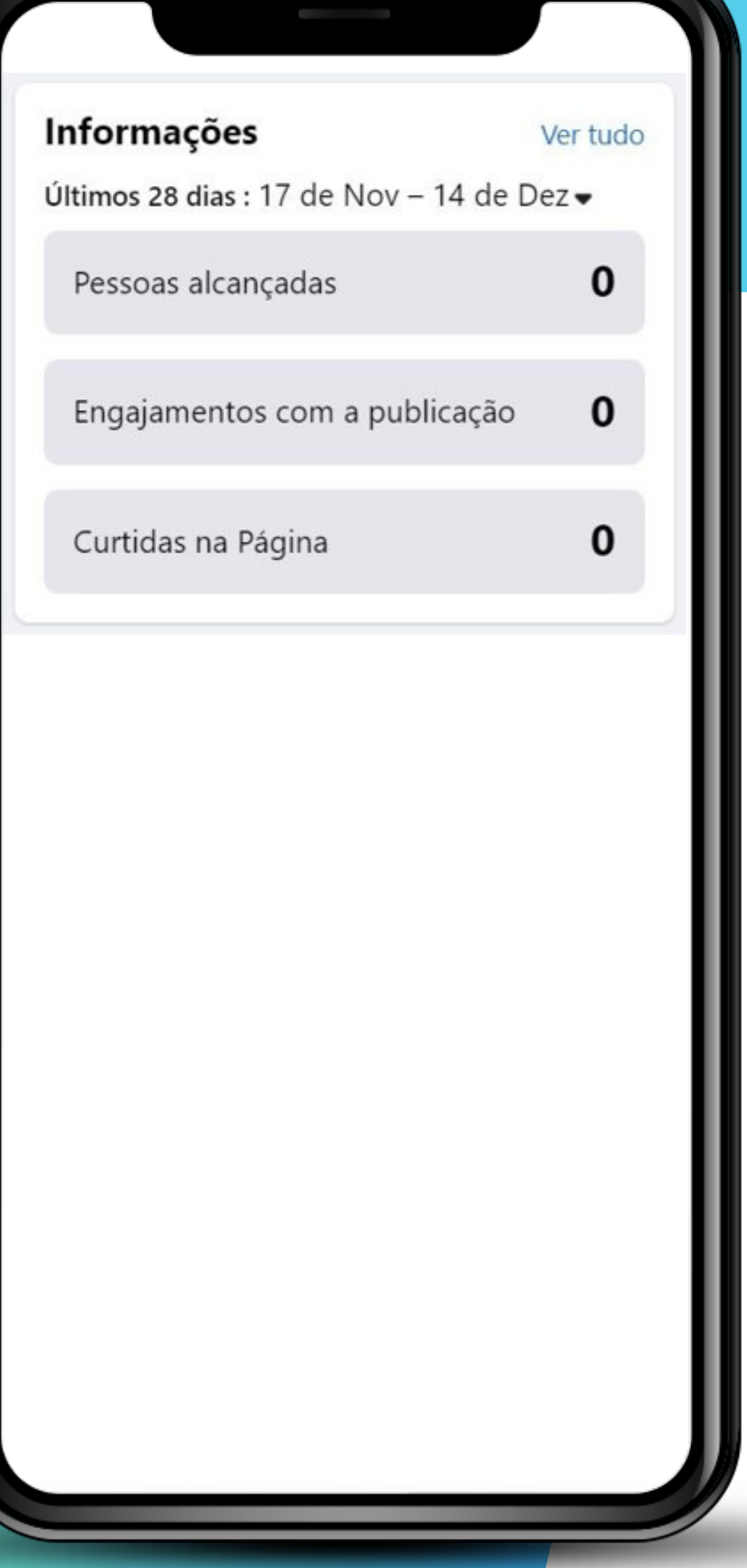

# Dica!

Fique atento ao número de curtidas na página. Estabeleça **metas** de curtidas e um **plano** para alcançá-las.

#### **Facebook >>> 18** de 20

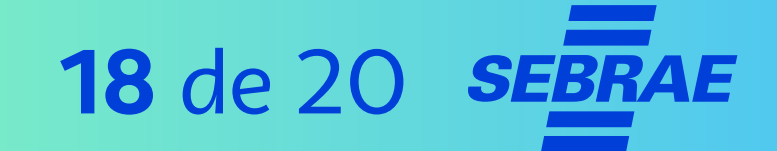

# **5. Entenda as postagens orgânicas**

Postagens orgânicas são os posts **não promovidos com investimento de dinheiro para alcançar mais pessoas.** Eles tem alcances de forma espontânea, "crua".

São postagens mais rápidas. Por isso falam sobre algo pontual como:

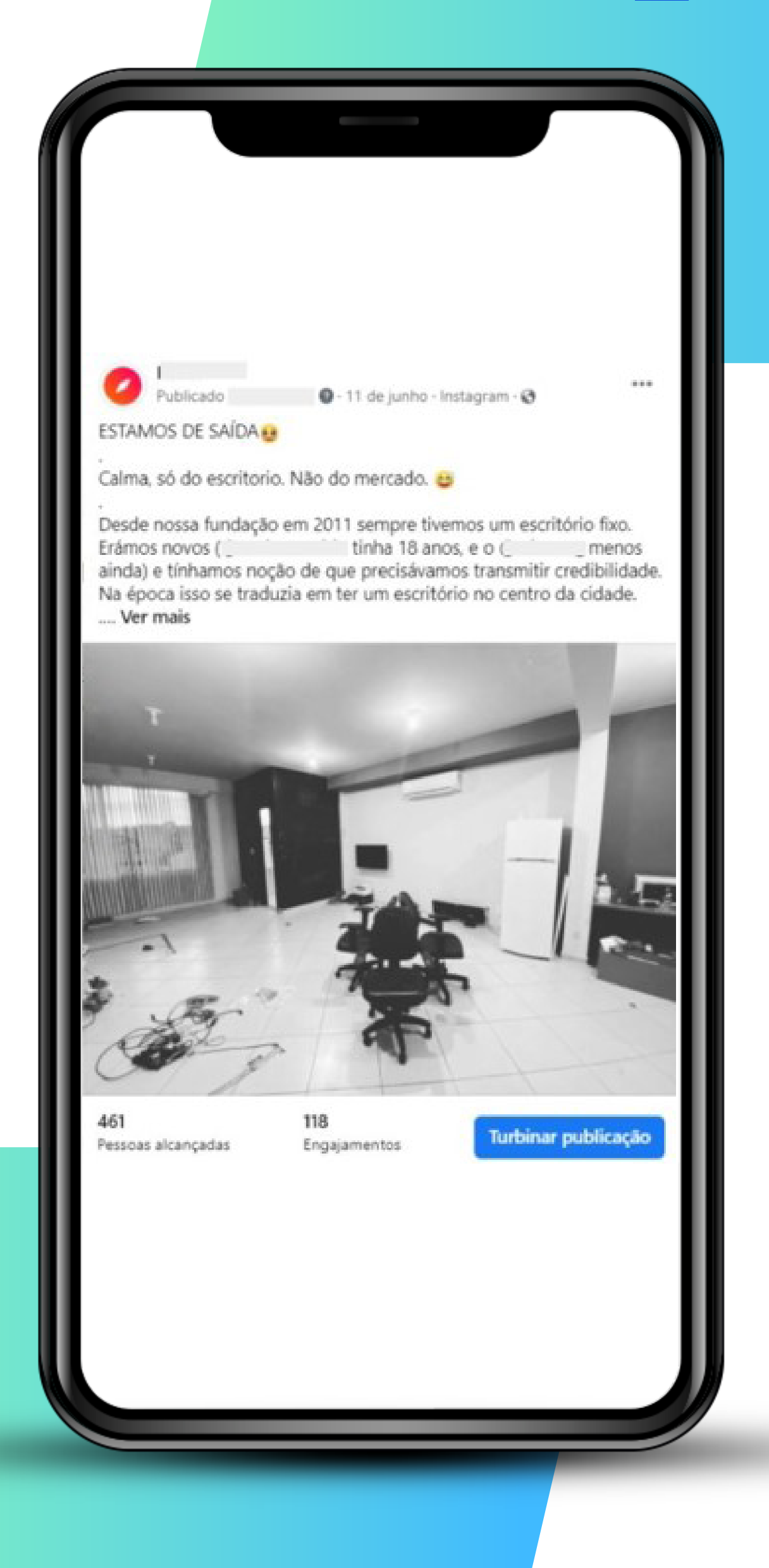

## **Facebook >>> 19** de 20

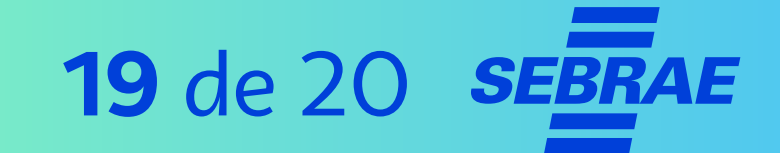

# **5. Entenda as postagens orgânicas**

Esses posts podem ensinar algo, entreter pessoas, gerar reflexões ou adicionar valor de alguma maneira.

Além disso, movimentam o feed e geram engajamento.".

#### **DICA!**

Pense sempre em conteúdos que gerem engajamento.

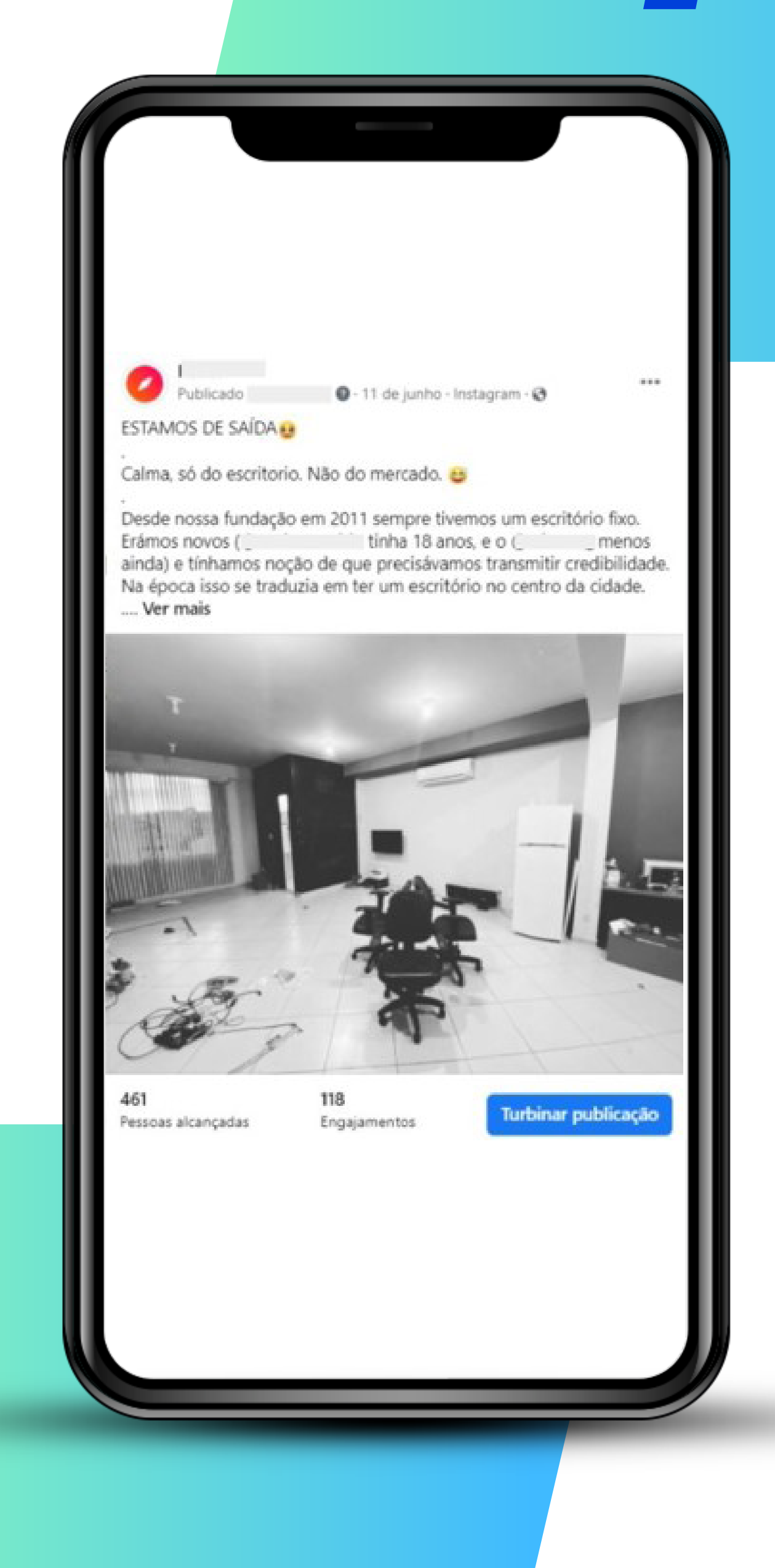

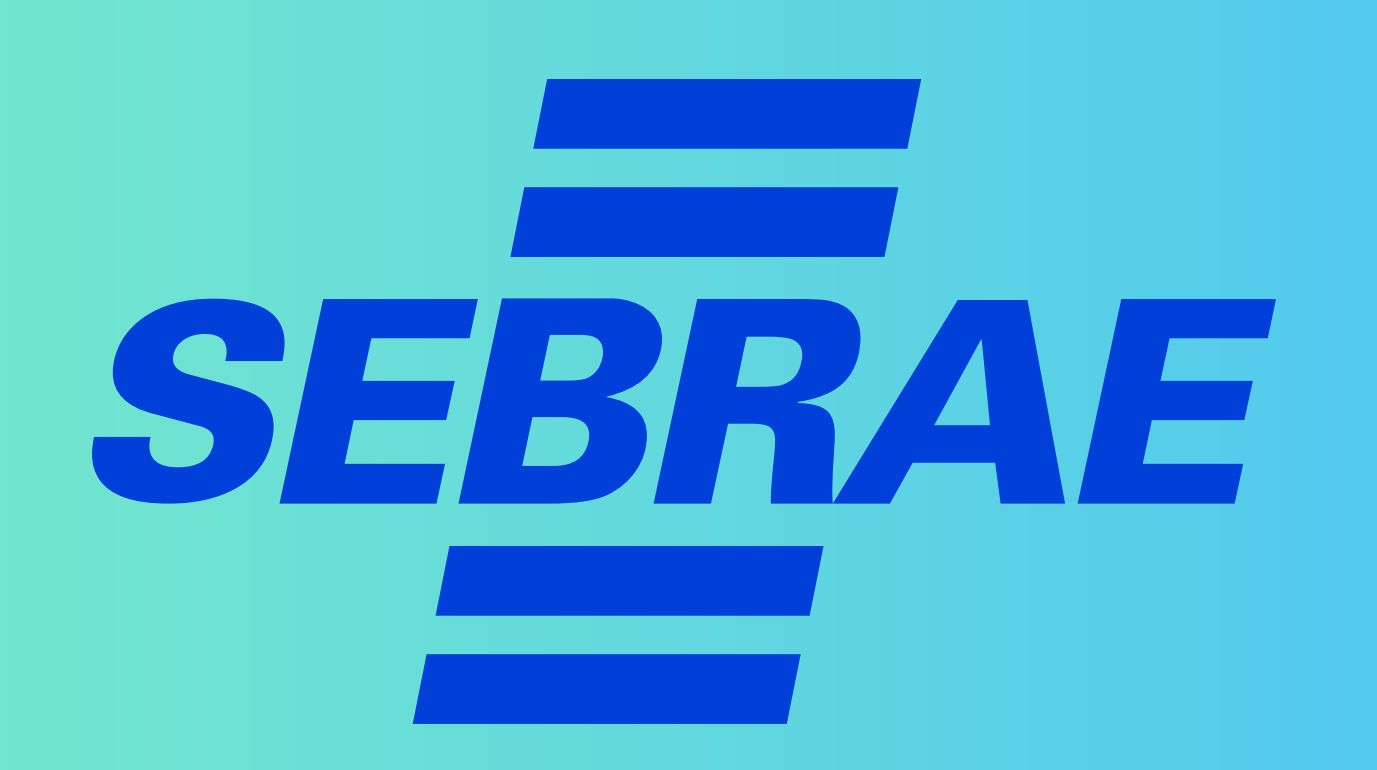